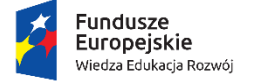

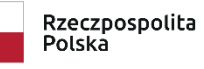

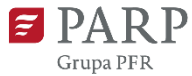

Unia Europejska Europejski Fundusz Społeczny

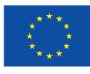

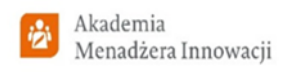

# **Instrukcja wypełniania**

# **wniosku rekrutacyjnego przedsiębiorców oraz uczestników AKADEMII MENADŻERA INNOWACJI (AMI)**

**IV edycja**

Niektóre pola wniosku w Generatorze Wniosków zostały zablokowane do edycji i są wypełniane automatycznie, stąd też Wnioskodawca nie wypełnia tych pól.

# **Numer wniosku rekrutacyjnego**

Informacje zostaną wypełnione automatycznie w Generatorze Wniosków.

#### **Data złożenia wniosku rekrutacyjnego w Generatorze Wniosków**

Informacje zostaną wypełnione automatycznie w Generatorze Wniosków.

# **Akceptacja Regulaminu rekrutacji przedsiębiorców oraz uczestników Akademii Menadżera Innowacji (AMI)**

Przed rozpoczęciem wypełniania wniosku rekrutacyjnego należy zaznaczyć, że Wnioskodawca zapoznał się z Regulaminem rekrutacji przedsiębiorców oraz uczestników AMI i akceptuje jego zasady.

# **I. Wnioskodawca – informacje ogólne**

Należy wypełnić lub zaznaczyć wszystkie pola (za wyjątkiem pola "Adres strony www", którego wypełnienie jest opcjonalne). Wpisane w polach dane muszą być aktualne na dzień składania wniosku.

#### **Nazwa Wnioskodawcy**

Należy wpisać pełną nazwę Wnioskodawcy zgodnie z Krajowym Rejestrem Sądowym (KRS) lub Centralną Ewidencją i Informacją o Działalności Gospodarczej (CEIDG) [limit 250 znaków]. W przypadku spółki cywilnej należy wpisać nazwę spółki oraz podać imiona i nazwiska wszystkich wspólników.

#### **Status Wnioskodawcy**

Należy określić status Wnioskodawcy/przedsiębiorcy poprzez zaznaczenie jednej z opcji: "mikro", "małym", "średnim", "dużym". W celu określenia statusu przedsiębiorstwa oraz zatrudnienia, należy stosować przepisy rozporządzenia Komisji (UE) nr 651/2014 z dnia 17 czerwca 2014 r. uznającego niektóre rodzaje pomocy za zgodne z rynkiem wewnętrznym w zastosowaniu art. 107 i 108 Traktatu zwanego dalej "rozporządzeniem Komisji UE nr 651/2014".

#### **UWAGA**!

*Przy określaniu wielkości przedsiębiorstwa należy mieć na uwadze stosownie skumulowane dane przedsiębiorstw powiązanych z przedsiębiorstwem Wnioskodawcy lub przedsiębiorstw partnerskich, w myśl definicji zawartych w załączniku I do rozporządzenia Komisji UE nr 651/2014. Dodatkowe informacje odnośnie weryfikacji statusu MŚP znajdują się na stronie internetowej [http://www.parp.gov.pl/definicja-msp.](http://www.parp.gov.pl/definicja-msp)*

*Informacje dotyczące statusu Wnioskodawcy podane w tej części wniosku będą podlegały weryfikacji na etapie zawarcia umowy o udzielenie wsparcia.* 

#### **Forma prawna Wnioskodawcy**

Pole należy wypełnić poprzez wybranie właściwej opcji formy prawnej z listy. Wybrana opcja musi być zgodna ze stanem faktycznym i mieć potwierdzenie w dokumentacji rejestrowej na dzień składania wniosku.

## **NIP Wnioskodawcy** i **REGON**

Należy podać NIP i REGON. W przypadku spółki cywilnej w rubryce NIP należy podać numer NIP spółki cywilnej.

# **Numer w Krajowym Rejestrze Sądowym**

Należy wpisać pełny numer, pod którym Wnioskodawca figuruje w Krajowym Rejestrze Sądowym. W przypadku Wnioskodawcy prowadzącego działalność gospodarczą zarejestrowaną w CEIDG należy wpisać "nie dotyczy".

#### **Numer kodu PKD przeważającej działalności Wnioskodawcy**

Należy wybrać z listy kod Polskiej Klasyfikacji Działalności (PKD) przeważającej działalności Wnioskodawcy. Kody PKD znajdujące się na liście są zgodne z rozporządzeniem Rady Ministrów z dnia 24 grudnia 2007 r. w sprawie Polskiej Klasyfikacji Działalności (PKD) [\(Dz.U.](https://sip.legalis.pl/document-view.seam?documentId=mfrxilrxgaztemztg4za)  [Nr 251, poz. 1885,](https://sip.legalis.pl/document-view.seam?documentId=mfrxilrxgaztemztg4za) z późn. zm.) i zawierają dział, grupę, klasę oraz podklasę np. 12.34.Z.

# **Adres siedziby/miejsca prowadzenia działalności gospodarczej Wnioskodawcy**

Należy wybrać z listy rozwijalnej kraj, województwo, powiat, gminę, miejscowość oraz ulicę (jeśli dotyczy). Pozostałe dane należy wprowadzić ręcznie. Podany adres siedziby/miejsca prowadzenia działalności gospodarczej Wnioskodawcy musi być zgodny z dokumentem rejestrowym. W przypadku osób fizycznych prowadzących działalność gospodarczą należy podać adres zamieszkania<sup>1</sup>.

#### **Telefon**

Należy podać numer telefonu Wnioskodawcy. W przypadku numeru telefonu stacjonarnego należy poprzedzić numer właściwym prefiksem (np. 22 xxxxxxx). W przypadku wskazania telefonu komórkowego należy numer zapisać według wzoru (xxx xxx xxx).

#### **Wspólnik**

1

Pola należy wypełnić dla każdego wspólnika spółki cywilnej odrębnie ze wskazaniem NIP i adresu zamieszkania wspólnika będącego osobą fizyczną. Należy użyć przycisku "dodaj" w celu dodania pierwszego wspólnika oraz kolejnych wspólników (jeśli dotyczy).

#### **II. Opis wnioskodawcy**

Należy zamieścić opis:

 $1$  Oddział przedsiębiorcy może być Wnioskodawcą w przypadku, kiedy adres siedziby tego przedsiębiorcy nie znajduje się na terytorium Rzeczpospolitej Polskiej.

- a) podstawowej działalności przedsiębiorstwa (limit 10 000 znaków),
- b) uzasadniający udział przedsiębiorstwa w AMI oraz wskazujący korzyści, jakie dzięki niemu przedsiębiorstwo zamierza osiągnąć (limit 10 000 znaków),

Ponadto, należy zaznaczyć (Tak/Nie/Nie dotyczy), czy:

- a) przedsiębiorstwo w ciągu ostatnich 12 miesięcy zapewniło swoim pracownikom szkolenia z zakresu technologii informatyczno – komunikacyjnych (TIK),
- b) przedsiębiorstwo w 2021 r. prowadziło działalność innowacyjną,
- c) planowane innowacje będą miały wpływ na działania proekologiczne przedsiębiorstwa.

#### **DIAGNOZA PRZEDSIĘBIORSTWA METODĄ INNOVATION HEALTH CHECK (IHC)**

Należy wskazać poprzez zaznaczenie (Tak/Nie), czy w przedsiębiorstwie w okresie ostatnich 18 miesięcy przed datą złożenia wniosku przeprowadzono badanie innowacyjności firmy metodą IHC. W przypadku zaznaczenia **pozytywnej** odpowiedzi (Tak), należy opisać:

- a) główne wnioski z przeprowadzonej metodą IHC diagnozy (limit 10 000 znaków),
- b) dwa główne obszary problemowe w zakresie zarządzania innowacjami w przedsiębiorstwie (limit 10 000 znaków).

#### **UWAGA**!

*W przypadku zaznaczenia negatywnej odpowiedzi (Nie) na pytanie "Czy w przedsiębiorstwie, w okresie ostatnich 18 miesięcy, przeprowadzono diagnozę metodą IHC", należy opisać wyłącznie dwa główne obszary problemowe w zakresie zarządzania innowacjami w przedsiębiorstwie. Pole "Opisz, jakie były główne wnioski z przeprowadzonej diagnozy metodą IHC" będzie nieaktywne.* 

#### **III. Wnioskodawca – adres korespondencyjny**

Należy podać adres korespondencyjny, na który należy doręczać lub kierować korespondencję w formie papierowej oraz w formie elektronicznej (e-mail), zapewniający skuteczną komunikację pomiędzy PARP a Wnioskodawcą przy ocenie wniosku rekrutacyjnego przedsiębiorców oraz uczestników AMI. Należy wybrać z listy rozwijalnej kraj, województwo, powiat oraz gminę. Pozostałe dane należy wprowadzić ręcznie.

#### **IV. Osoba do kontaktów roboczych**

Należy wpisać dane osoby, która będzie adresatem korespondencji roboczej dotyczącej AMI. Powinna to być osoba dysponująca pełną wiedzą na temat udziału przedsiębiorstwa i jego pracowników w AMI, zarówno w kwestiach związanych z samym wnioskiem rekrutacyjnym, jak i późniejszą realizacją AMI w przedsiębiorstwie.

# **V. Pracownicy Wnioskodawcy zgłoszeni do udziału w AMI**

Należy **obowiązkowo wskazać w przypadku mikroprzedsiębiorstw co najmniej 2 pracowników przedsiębiorstwa, w przypadku małych, średnich i dużych przedsiębiorstw co najmniej 3 pracowników przedsiębiorstwa**, którzy będą uczestniczyć w cyklu szkoleniowo – doradczym AMI (wskazanie mniej niż dwóch lub mniej niż trzech pracowników w zależności od statusu przedsiębiorstwa uniemożliwi złożenie wniosku rekrutacyjnego). Zgłoszona do udziału grupa pracowników musi legitymować się realnym wpływem na podejmowanie decyzji w przedsiębiorstwie i/lub pełnić kluczową rolę w procesie zarządzania innowacjami w przedsiębiorstwie.

W celu rozpoczęcia wprowadzania danych należy użyć przycisku "**Dodaj pracownika**". W odniesieniu do każdego zgłoszonego pracownika należy podać nazwę stanowiska, które zajmuje w chwili zgłoszenia do Akademii Menadżera Innowacji oraz dział przedsiębiorstwa.

#### **UWAGA**!

Przed wpisaniem pracowników należy zapisać wniosek rekrutacyjny klikając na ikonkę "Zapisz":

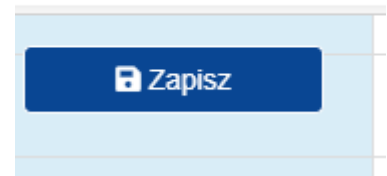

A następnie należy odświeżyć stronę klikając na ikonkę:

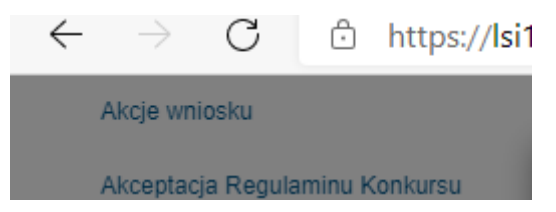

# **Nie należy w części opisowej podawać imienia i nazwiska pracownika**.

Należy zaznaczyć (Tak/Nie):

- 1) czy pracownik ma realny wpływ na podejmowane decyzje w przedsiębiorstwie oraz
- 2) jeśli nie, to czy pracownik jest kluczowy dla procesu zarządzania innowacjami

#### **UWAGA**!

*W przypadku wybrania odpowiedzi "Tak" na pytanie "Czy pracownik ma realny wpływ na podejmowane decyzje w przedsiębiorstwie", pytanie "Jeśli NIE, to czy pracownik jest kluczowy dla procesu zarządzania innowacjami" zostanie zablokowane do edycji i udzielenie odpowiedzi na nie będzie niemożliwe.*

*W przypadku wybrania odpowiedzi "Nie" na pytanie "Czy pracownik ma realny wpływ na podejmowane decyzje w przedsiębiorstwie" oraz udzielenie odpowiedzi "Nie" na pytanie "Jeśli NIE, to czy pracownik jest kluczowy dla procesu zarządzania innowacjami", złożenie wniosku rekrutacyjnego nie będzie możliwe.*

Prosimy ponadto o zaznaczenie (Tak/Nie):

3) czy pracownik pełni w przedsiębiorstwie funkcje zarządcze (tzn. czy jest np. właścicielem, prezesem zarządu, członkiem zarządu, dyrektorem generalnym).

# **UWAGA**!

*W przypadku dużych przedsiębiorstw zgłoszony do udziału pracownik nie może pełnić w nim funkcji właściciela, członka zarządu, dyrektora generalnego.*

Dodatkowo należy wskazać i opisać:

- a) zakres odpowiedzialności/obowiązków oraz rolę **każdego** zgłoszonego pracownika **w obecnej działalności** przedsiębiorstwa (limit 10 000 znaków),
- b) zakres odpowiedzialności/obowiązków oraz rolę **każdego** zgłoszonego pracownika **w przyszłej działalności** przedsiębiorstwa , tj. po zakończeniu udziału w AMI (limit 10 000 znaków),
- c) oraz uzasadnić wybór **każdego** zgłoszonego pracownika, w szczególności w kontekście jego przyszłej roli w zespole odpowiedzialnym za późniejsze zarządzanie innowacjami w przedsiębiorstwie po zakończeniu udziału w AMI (limit 10 000 znaków).

# **VI. Upowszechnienie rezultatów AMI w przedsiębiorstwie**

# **Wsparcie Wnioskodawcy w rekrutacji**

W przypadku otrzymania wsparcia firmy – wykonawcy usług szkoleniowych lub usług doradczych realizowanych w ramach AMI należy wskazać, która z tych firm wsparła Wnioskodawcę na etapie rekrutacji. W przypadku braku takiego wsparcia należy zaznaczyć "Nie dotyczy".

Należy wybrać z listy rozwijalnej jedną z poniższych opcji, czy Wnioskodawca został zrekrutowany przez:

- wykonawcę usług szkoleniowych (Instytut Kreowania Przedsiębiorczości Sp. z o.o. (działający pod marką Startup Academy) oraz Dream World Krzysztof Węglarz) lub przez
- wykonawcę usług doradczych (INVESTIN sp. z o.o. oraz Fundacja Zaawansowanych Technologii) lub
- nie dotyczy (nie został zrekrutowany przez wykonawcę usługi szkoleniowej lub wykonawcę usługi doradczej).

Należy opisać, czy kompetencje (wiedza, umiejętności, postawy) nabyte przez pracowników uczestniczących w AMI zostaną wykorzystane do rozwoju przedsiębiorstwa oraz opisać sposób ich wykorzystania (limit 10 000 znaków). Ponadto należy opisać sposób upowszechnienia wiedzy na temat udziału w AMI wśród pozostałych pracowników przedsiębiorstwa, którzy nie biorą bezpośredniego udziału w AMI (limit 10 000 znaków).

# **DEKLARACJA O AKTYWNYM UDZIALE PRACOWNIKÓW W AMI**

Należy zaznaczyć (Tak/Nie), czy Wnioskodawca deklaruje, że pracownicy delegowani do udziału w AMI będą brać aktywny udział w części szkoleniowej (zjazdy) i części doradczej (praca w przedsiębiorstwie) oraz opracują i zaprezentują Plan Wdrożenia Zmiany. Przez pracę w przedsiębiorstwie należy rozumieć rzeczywiste zaangażowanie wszystkich uczestników AMI w prace wykonywane w przedsiębiorstwie w trakcie realizacji całego programu szkoleniowo – doradczego, które wynikają z ich zaangażowania w działania na rzecz AMI (uczestnictwo w zjazdach).

# **VII.Charakterystyka przedsiębiorstwa**

Należy podać:

- 1) wysokość nakładów na działalność innowacyjną poniesionych przez Wnioskodawcę w 2020 r. (w zł),
- 2) w tym na działalność badawczo rozwojową w 2020 r. (w zł)
- 3) liczbę dokonanych przez Wnioskodawcę zgłoszeń patentowych w Urzędzie Patentowym RP, EPO (Europejski Urząd Patentowy) lub innym urzędzie zagranicznym w 2020 r.
- 4) ile nowych lub ulepszonych wyrobów zostało wprowadzonych przez Wnioskodawcę w 2020 r.
- 5) ile nowych lub ulepszonych usług zostało wprowadzonych przez Wnioskodawcę w 2020 r.
- 6) ile nowych lub ulepszonych procesów biznesowych, tj. znacznie różniących się od dotychczas stosowanych zostało wprowadzonych przez Wnioskodawcę w 2020 r.
- 7) liczbę pracowników zaangażowanych w działalność innowacyjną przedsiębiorstwa, w tym w działalność badawczo-rozwojową w 2020 r.
- 8) liczbę złożonych wniosków o dofinansowanie działalności innowacyjnej Wnioskodawcy ze środków publicznych w 2020 r.
- 9) w tym liczbę wniosków, które otrzymały dofinansowanie w 2020 r.

# **UWAGA**!

*W przypadku wartości bazowych dla jednostek miary innych niż w zł należy wpisać pełne wartości (w formacie np. 3.00).*

# **VIII. Pomoc de minimis**

Należy zaznaczyć pole "Tak", jeśli Wnioskodawca ubiega się o pomoc de minimis. W przypadku braku możliwości skorzystania z pomocy de minimis należy zaznaczyć pole "Nie".

Podstawowym rodzajem pomocy udzielanej w ramach AMI jest pomoc de minimis. W przypadku Wnioskodawcy będącego mikro, małym lub średnim przedsiębiorcą, gdy udzielenie wsparcia spowodowałoby przekroczenie dopuszczalnej wielkości pomocy de minimis lub wykorzystał on już dozwolony limit pomocy de minimis (200 tys. EUR lub 100 tys. EUR w przypadku prowadzonej działalności w transporcie drogowym towarów), może on skorzystać z pomocy publicznej na doradztwo i szkolenia (z zachowaniem warunków określonych w art. 18 i/lub art. 31 rozporządzenia Komisji (UE) nr 651/2014).

W przypadku Wnioskodawcy będącego dużym przedsiębiorcą, gdy udzielenie wsparcia spowodowałoby przekroczenie dopuszczalnej wielkości pomocy de minimis lub wykorzystał on już dozwolony limit pomocy de minimis (200 tys. EUR lub 100 tys. EUR w przypadku prowadzonej działalności w transporcie drogowym towarów), może on skorzystać z pomocy publicznej na szkolenia (z zachowaniem warunków określonych w art. 31 rozporządzenia Komisji (UE) nr 651/2014).

#### **IX. Oświadczenia**

Należy zaznaczyć, które części wniosku rekrutacyjnego stanowią tajemnicę przedsiębiorstwa podlegającą ochronie oraz podstawę prawną ochrony tej tajemnicy.

Ponadto w tej części Wnioskodawca oświadcza o spełnieniu wszelkich wymogów uprawniających go do złożenia wniosku rekrutacyjnego do udziału w AMI.

# **UWAGA**!

*Wnioskodawca nie dołącza do składanego wniosku rekrutacyjnego przedsiębiorców oraz uczestników AMI jakichkolwiek załączników w formie elektronicznej.*

# **Sprawdzenie poprawności wypełnienia wniosku**

Przed złożeniem wniosku rekrutacyjnego należy sprawdzić, czy wniosek został poprawnie wypełniony. W tym celu należy użyć przycisku "**Sprawdź poprawność**". W przypadku wystąpienia błędów lub braków powstałych podczas wypełniania wniosku system wskaże listę błędów/braków, które należy skorygować przed złożeniem wniosku. Po dokonaniu korekty/uzupełnienia należy każdorazowo zapisać zmiany używając przycisku "Zapisz". Czynności należy powtarzać do czasu usunięcia/poprawienia wszystkich błędów/braków.

# **Złożenie wniosku**

W celu złożenia poprawnie wypełnionego wniosku rekrutacyjnego należy użyć przycisku "**Złóż**".

W celu zatwierdzenia poprawności decyzji należy następnie użyć przycisku "Złóż wniosek".